# Laser Setup on Flowline/ZX3 for Laser Holes

Laser Setup on Flowline/ZX3 for Laser Holes

 $\bigcirc$  Difficulty Medium  $\bigcup$   $\bigcirc$  Duration 30 minute(s)

### **Contents**

#### [Introduction](#page-0-0)

#### [Items](#page-0-1)

Step 1 - Ensure Laser [Receiver](#page-1-0) is setup at correct Height

Step 2 - [Receiver](#page-1-1) should be aligned with centre of hole.

Step 3 - Check Path of Laser is Not [Blocked](#page-1-2) and Square to beds.

Step 4 - [Checking](#page-2-0) Laser for position.

Step 5 - [Adjusting](#page-2-1) Laser Focus

Step 6 - Adjusting Receiver [sensitivity](#page-2-2)

Step 7 - [Other](#page-3-0)

**Comments** 

### <span id="page-0-0"></span>Introduction

#### How to Setup .

This will Cover the Basic Alignment of the receiver and Sender setup. Focusing the Laser and Setting up the Receiver Sensitivity. Always Make sure Laser Sender and Receiver are clean and both lenses have been wiped with a soft cloth first.

#### <span id="page-0-1"></span>Items

- **E** Laser [Focusing](https://stuga.dokit.app/wiki/Item:Laser_Focusing_Spanner) Spanner
- [Spanner](https://stuga.dokit.app/wiki/Item:Spanner_24mm) 24mm
- [Spanner](https://stuga.dokit.app/wiki/Item:Spanner_24mm) 24mm

### <span id="page-1-0"></span>Step 1 - Ensure Laser Receiver is setup at correct Height

The Protection plate screw holes can be used as a Guide to get the receiver aligned at the right height when the cover is off. Undo the locknuts on Receiver and move up/down as required Keeping the Lens Square to the Laser at all times.

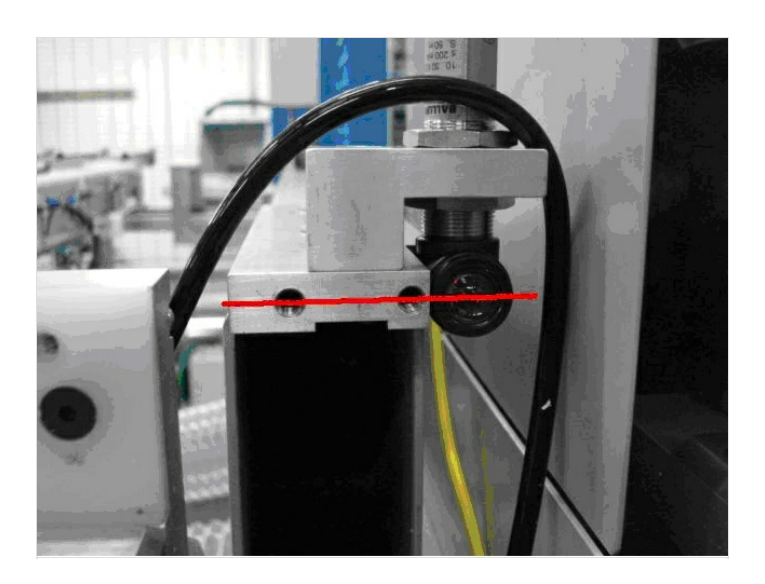

## <span id="page-1-1"></span>Step 2 - Receiver should be aligned with centre of hole.

The laser receiver needs to be as square and as close to the center of the aluminium deflection plate

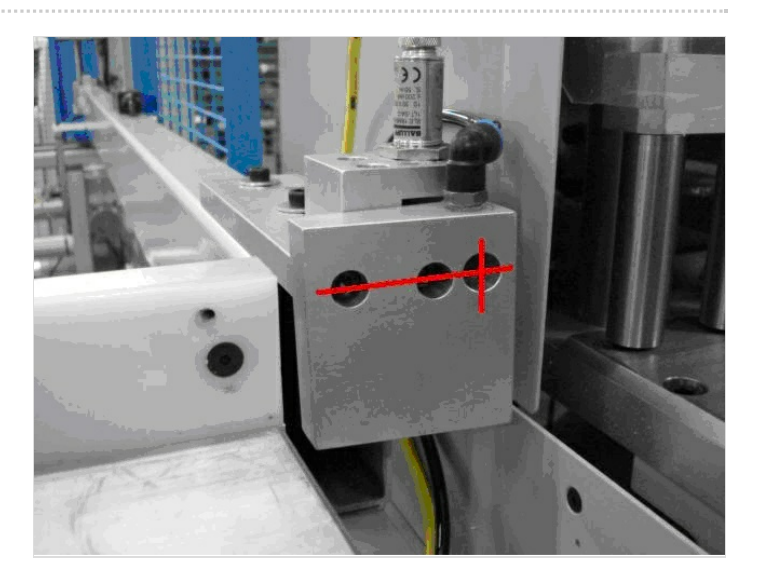

## <span id="page-1-2"></span>Step 3 - Check Path of Laser is Not Blocked and Square to beds.

The laser sender needs to have a clear path to the laser receiver, its really important that this is parallel and the beam does not bounce off the inside of any of the aluminium mounting block. Slacken off the Nuts above and below Laser to move up/down and side/side.

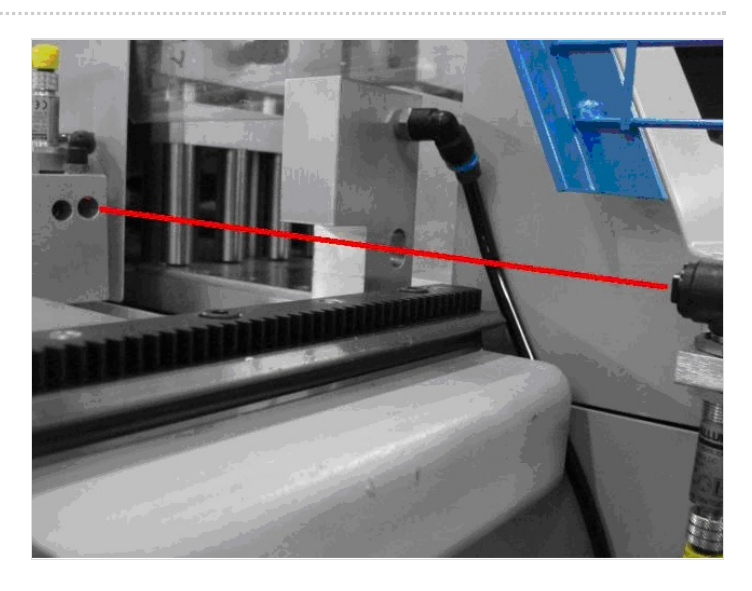

## <span id="page-2-0"></span>Step 4 - Checking Laser for position.

Once you are happy that the laser sender and receiver are clean, parallel and you have no deflections place a profile label over the receiver hole and check you have a clear point to the laser and not a large spot with undefined edges.

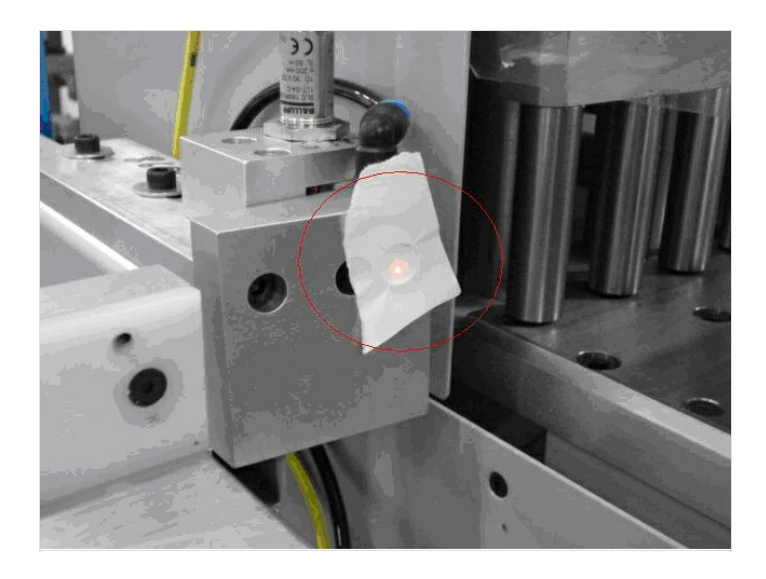

## <span id="page-2-1"></span>Step 5 - Adjusting Laser Focus

The laser clarity can be adjusted using the spanner supplied, keep turning Clockwise or Anticlockwise until a Very Clear Red Dot of approx 1mm Diameter is shown on Paper in front of receiver hole.

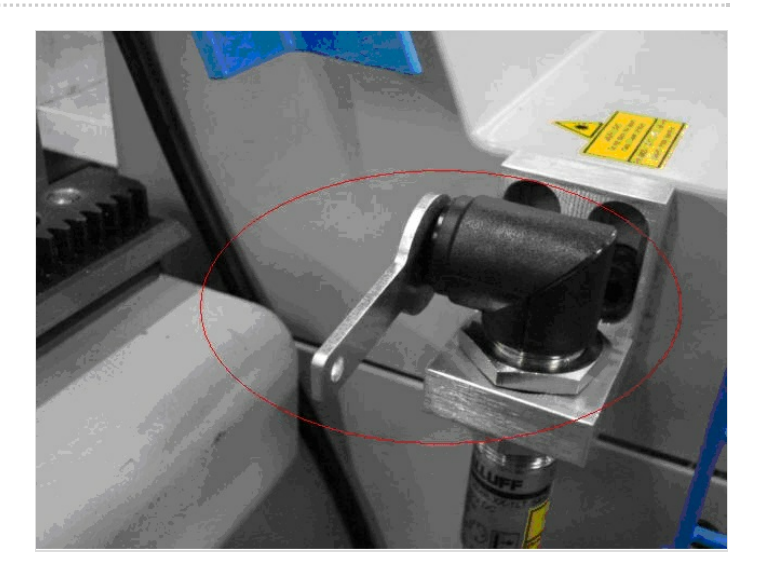

## <span id="page-2-2"></span>Step 6 - Adjusting Receiver sensitivity

.

Finally the laser receiver sensitivity needs to be checked. Unscrew the adjusting screw (AntiClockwise) until the GREEN Led goes RED.

Then turn screw (Clockwise) until RED Led goes back to GREEN then turn a further 5 full turns the same way, the receiver sensitivity is now set

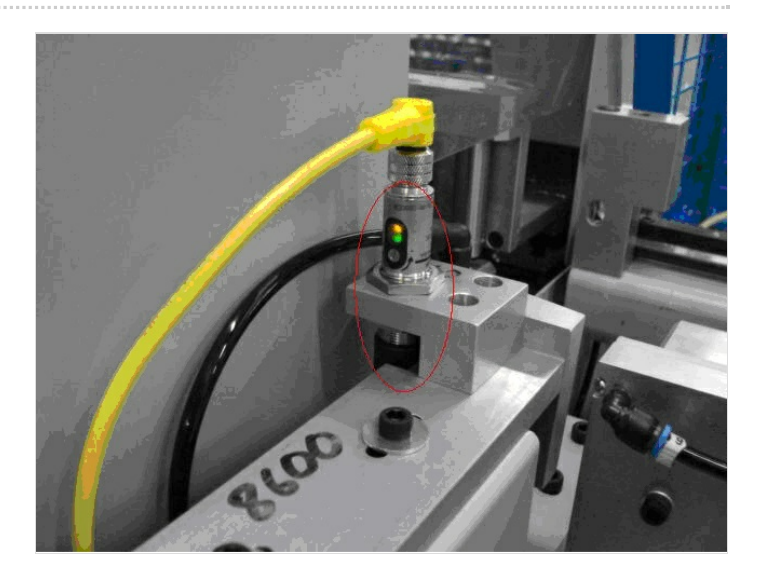

## <span id="page-3-0"></span>Step 7 - Other

As for software there are a few more things to think about.

- Multihead
	- Z axis position of the Laser Hole files.
	- Laser Holes getting done as slots for bent profiles.
	- Speed control to keep slots/holes Clean.
- Saw
	- Good Drive tuning, need following error of +/- 0.1mm on speed of 300mm/sec
	- Laser hole Size Parameter Should be 10mm
	- Laser hole Tolerance should be no more than 1.2 (10-1.2=8.8mm)
	- Drive speeds/Acceleration/Deceleration,etc
	- Blower for Laser holes.